# Tastenbedienung

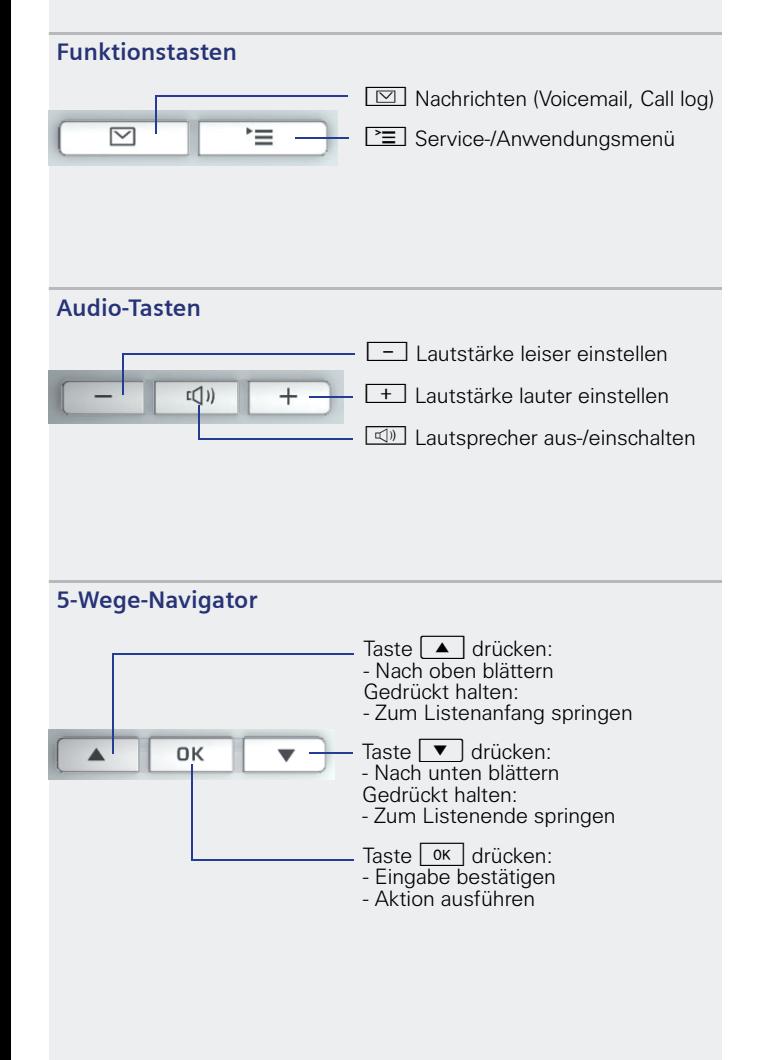

# Display-Symbole **OpenStage 15 HFA**

#### HiPath 4000

### **Schnelleinstieg**

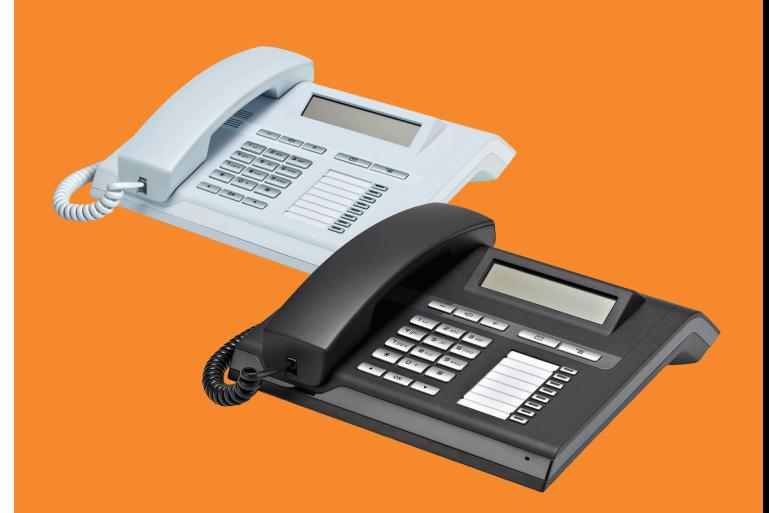

Diese Kurzanleitung hilft Ihnen, die Grundfunktionen Ihres OpenStage-Telefons kennen zu lernen.

Ausführliche Informationen zu den Leistungsmerkmalen Ihres OpenStage-Telefons finden Sie in der entsprechenden Bedienungsanleitung unter

- 
- [wiki.siemens-enterprise.com](http://wiki.siemens-enterprise.com/index.php/OpenStage_SIP)

#### **Communication for the open minded**

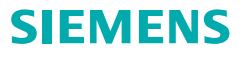

## Ihr OpenStage verwenden

#### **Anrufen**

- •Hörer abheben und Rufnummer wählen, oder
- •Rufnummer wählen und Hörer abheben, oder
- • zum Freisprechen: Rufnummer wählen. Wenn Blockwahl aktiviert (wie beim Mobiltelefon):

abschließend <u>ok drücken</u>.

#### **Anruf annehmen**

- •Hörer abheben, oder
- zum Freisprechen: ndrücken.

#### **Gespräch beenden**

- Hörer auflegen, oder
- •zum Beenden von Freisprechen: <del>△</del>〗drücken.

#### **Wahlwiederholung (letztgewählte Rufnummer)**

- 1. Hörer abheben, um über Hörer zu telefonieren.
- 2. "Letzte Nummer wählen?" wählen und = drücken.

#### **Gespräch halten/wiederaufnehmen**

- • Während des Gesprächs "Rückfrage?" im Kontextmenü wählen oder Taste "Rückfrage?" drücken und <u>OK d</u>rücken.
- • Zum Wiederaufnehmen eines Gesprächs: "Zurück zum Wartenden?" im Kontextmenü wählen und  $\boxed{\text{\tiny{OK}}}$  drücken.

#### **Konferenz einleiten**

- 1. Während des Gesprächs mit Teilnehmer A, "Konferenz einleiten?" wählen und <u>or drücken</u>.
- 2. Rufnummer von Teilnehmer B eingeben und  $\boxed{\phantom{a}$  ok  $\phantom{a}}$  drücken.
- 3. Wenn mit B verbunden, "Konferenz?" wählen und  $\overline{\alpha}$ drücken.

Sie sind nun in einer Konferenz mit Teilnehmer A und B verbunden.

#### **Gespräch übergeben**

Übergabe ohne Rückfrage:

- 1. Während des Gesprächs mit Teilnehmer A, "Übergabe einleiten?" wählen und <u>or drücken</u>.
- 2. Rufnummer von Teilnehmer B eingeben und **ok drücken.**
- 3. Wenn das Telefon von Teilnehmer B läutet, "Übergabe?" wählen und  $\boxed{\phantom{a}^\text{ox}}$  drücken.
- 4. Hörer auflegen.

#### Übergabe mit Rückfrage:

- 1. Während des Gesprächs mit Teilnehmer A, "Rückfrage?" wählen und <mark>\_ oĸ ∃</mark> drücken.
- 2.  $\,$  Rufnummer von Teilnehmer B eingeben und  $\, \overline{\rm o}$ k $\,$  drücken.
- 3. Gespräch bei B ankündigen und Hörer auflegen.

# Ihr OpenStage verwenden

#### **Anrufumleitung programmieren/ändern**

1. [≧]drücken.

- 2. "Ziele?" wählen und <u>orsi</u>drücken.
- 3. "Umleitung?" wählen und  $\boxed{\phantom{1}^\text{ox}}$  drücken.
- 4. "Näch. Umleitungstyp?" wählen und  $\boxed{\phantom{1}^\text{ox}}$  drücken.
- 5. "Ziel eingeben:" wählen und  $\boxed{$  o $\kappa\,$  drücken.
- 6.  $\,$  Rufnummer eingeben und  $\,$   $\,$   $\,$   $\,$   $\,$   $\,$   $\,$  drücken.
- 7. ≧≣] drücken, um in den Telefonie-Modus zurückzukehren.

#### **Anrufumleitung für alle Gespräche ein-/ausschalten**

1. ▼ drücken.

2. "Feste Umleitung ein?" wählen und  $\boxed{\hbox{0K}}$  drücken.

#### **Aus Anruferliste wählen**

- 1.  $\boxed{\blacktriangledown}$  drücken.
- 2. "Unbeantwortete Anrufe?", "Kommende Anrufe?" oder "Gehende Anrufe?" wählen und  $\boxed{\phantom{1}^\infty}$  drücken.
- 3. Gewünschte Rufnummer auswählen und  $\boxed{\text{oK}}$  drücken.

#### **Rückruf während des Gesprächs aktivieren**

- 1. Gewünschte Rufnummer eingeben und  $\boxed{\phantom{1}^\text{ox}}$  drücken.
- 2. Bei Nichtmelden oder Besetzt: "Rückruf?" im Kontextmenü auswählen und  $\boxed{\phantom{a}^\text{ox}}$  drücken.

#### **Während des Gesprächs auf Freisprechen umschalten**

- •US-Modus:  $\Box$  drücken und auflegen.
- • Standard-Modus: n während des Auflegens gedrückt halten.

Zum Lauthören: n drücken.

Auf Hörer zurückschalten: Hörer abheben.

#### **Funktion auf Taste programmieren**

- 1. [≧]drücken.
- 2. "Tastenbelegung?" wählen und <u>[oʁ ]</u>drücken.
- 3. Gewünschte programmierbare Taste drücken.
- 4. "Ändern?" wählen und <u>ok d</u>rücken.
- 5. "Weitere Funktionen?" wählen und <u>ok drücken</u>.
- 6. Gewünschte Funktion wählen und  $\boxed{\alpha}$  drücken.
- 7. In einigen Fällen: zusätzliche Parameter eingeben und  $\overline{\alpha}$ drücken.
- 8. "Speichern?" wählen und  $\boxed{\phantom{a}^\text{ox}}$  drücken.

#### **Rufnumer auf Taste programmieren**

Voraussetzung: Zielwahl-Funktion wurde auf Taste programmiert (siehe oben).

- 1. [≧]drücken.
- 2. "Ziele?" wählen und <u>orsol</u> drücken.
- 3. "Zielwahl?" wählen und  $\boxed{0\textsf{k}}$  drücken.
- 4. Gewünschte Zielwahl-Taste drücken.
- 5.  $\,$  Gewünschte Rufnummer eingeben und  $\,$   $\,$   $\,$   $\,$   $\,$  drücken.
- 6. "Speichern?" mit <u>OK ]</u> bestätigen.

# Ihr OpenStage verwenden

#### **Telefon einstellen**

- 1.  $\boxed{+}$  drücken.
- 2. "Ruftonlautstärke?", "Ruftonklangfarbe?", "Display Kontrast?", "Freisprechen?" oder "Aufmerksamkeitsruf?" wählen und <u>ors</u> drücken.
- 3. + oder drücken, um Einstellungen vorzunehmen.

Copyright © Siemens Enterprise Communications GmbH & Co. KG Hofmannstr. 51, 80200 München, Deutschland Siemens Enterprise Communications GmbH & Co. KG is a Trademark Licensee of Siemens AG Reference No: A31003-S2000-U159-1-19 V2R0